The world leader in serving science 

## Quick Reference Guide

Ordering bulk probes via Thermo Fisher Punchout

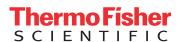

#### Step One

From the landing page of the
Thermo Fisher punchout, navigate to
Applied Biosystems Custom
TaqMan Probes

# Step Two

On the following screen titled Custom Primers & TaqMan Probes, scroll down the page and click on the **Order custom probes** button

### **Step Three**

On the following screen, select **Bulk Upload** 

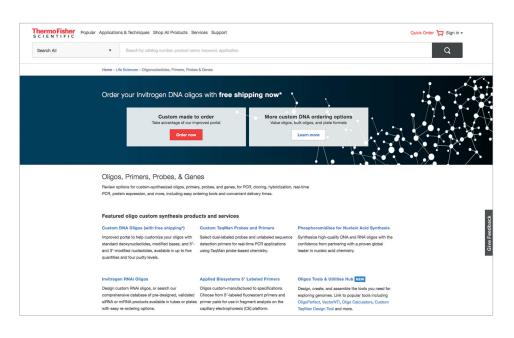

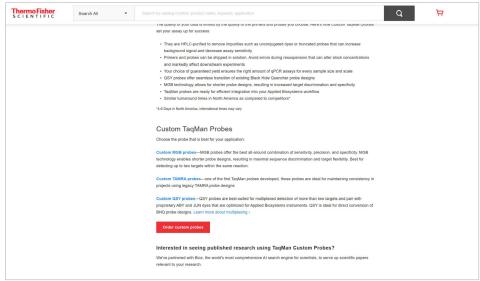

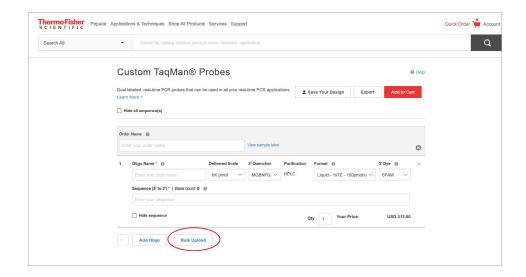

### **Step Four**

Click on the Choose File button

Click here to download the bulk upload file

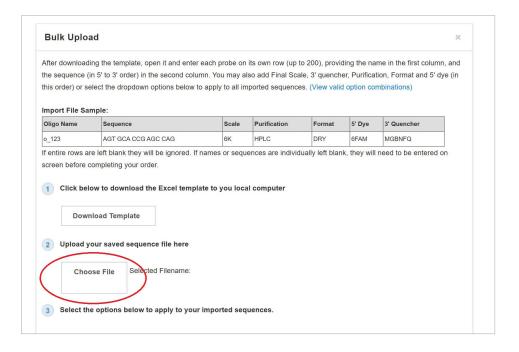

#### **Step Five**

Click Add To Cart

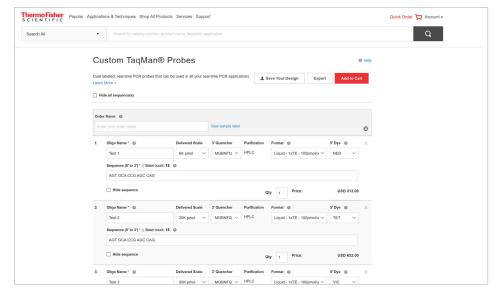

#### Step Six

Click on **Begin Checkout** button to begin checkout process

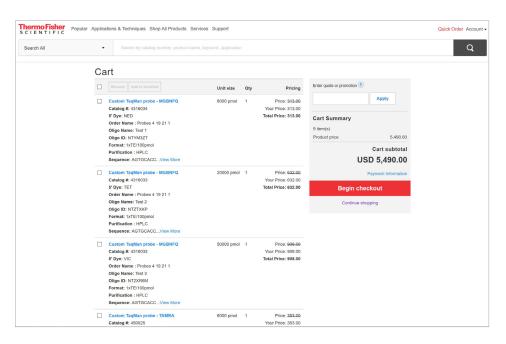

#### Step Seven

Click on Continue to Review

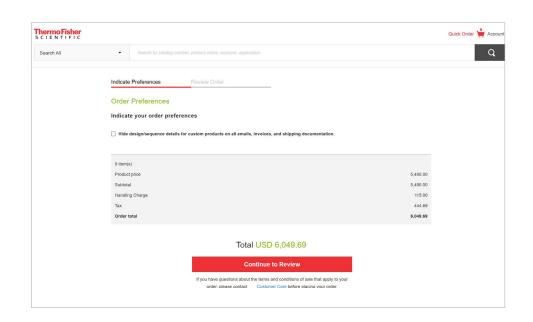

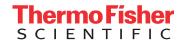